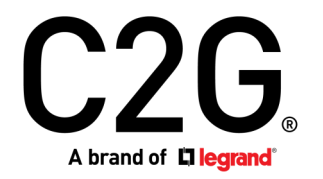

(US) USB-C®/HDMI® 3-INPUT COMBO TO HDMI 1-OUTPUT KVM WITH POWER DELIVERY - 4K 60HZ

- (FR) USB-C/HDMI 3 ENTRÉES VERS HDMI 1-SORTIE KVM AVEC LIVRAISON DE PUISSANCE - 4K 60 HZ
- (ES) COMBO DE 3 ENTRADAS USB-C/HDMI A DE 1 SALIDA HDMI KVM CON ENTREGA DE ENERGÍA - 4K 60HZ
- (DE) USB-C/HDMI 3-EINGANG KOMBINIERT ZU HDMI 1-AUSGANG KVM MIT STROMVERSORGUNG - 4K 60HZ
- (IT) USB-C/HDMI 3-INPUT COMBO A HDMI 1-OUTPUT KVM CON ALIMENTAZIONE - 4K 60HZ

Model C2G54541

# Table of Contents (us) Table des matières (fr) Tabla de contenidos (es)

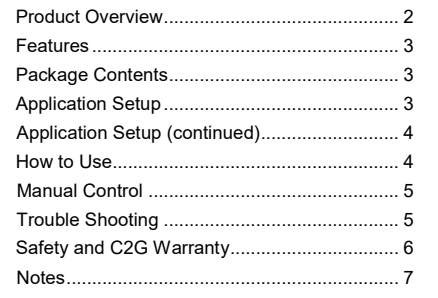

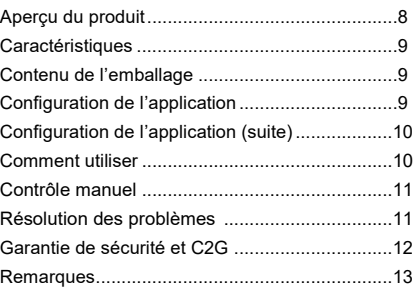

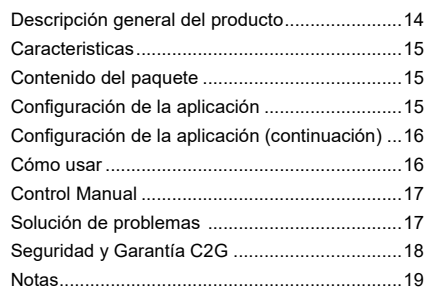

# INHALTSVERZEICHNIS (DE) INDICE (IT)

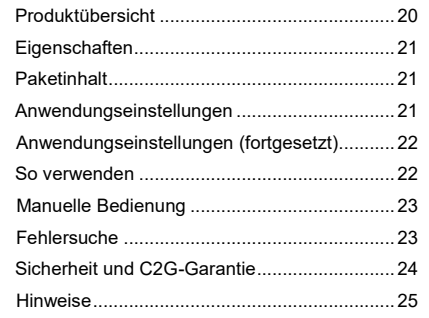

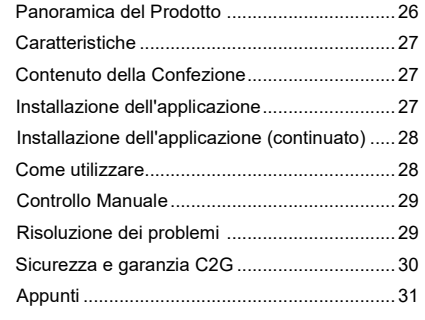

# USB-C/HDMI 3-INPUT COMBO TO HDMI 1-OUTPUT KVM WITH POWER DELIVERY - 4K 60HZ

(us)

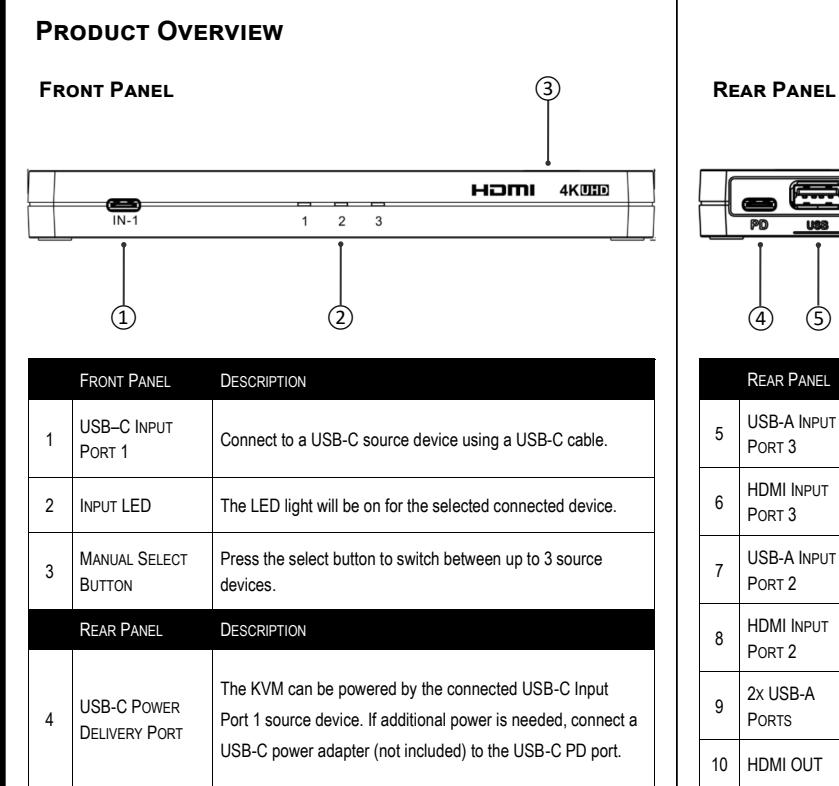

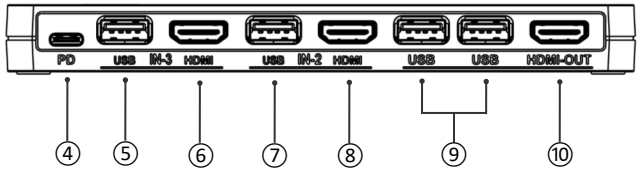

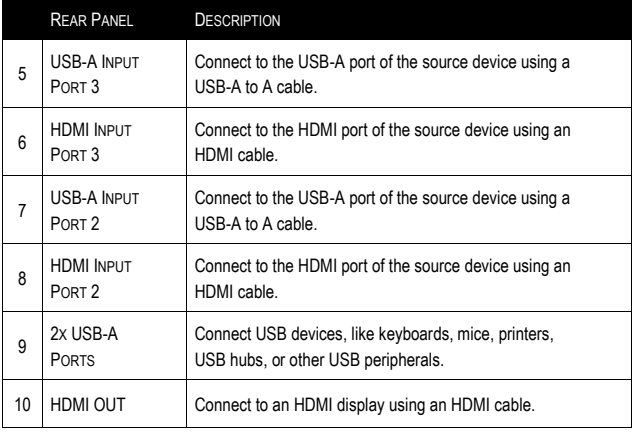

# **Features**

- USB-C Power Delivery 3.0
- USB-C to HDMI video signal
- Supports 4K@60Hz resolution and High Dynamic Range (HDR)
- Supports the HDMI 2.0 standard and HDCP 2.2 compliant
- Auto switch function and switching memory position
- DTS HD, Dolby TrueHD digital audio compliant
- Supports CEC pass-through over HDMI
- Plug-and-play with no software or drivers needed

# **Package Contents**

- 1 x KVM
- 2 x 4ft (1.2m) USB 2.0 A Male to Male Cables
- 1 x Manual

# **Application Setup**

#### **KVM Mode:**

- Shared Web cam, mouse, keyboard, printer, and monitor
- Shared USB flash drive files

#### **Installation steps:**

- 1. Connect HDMI input device (A) HDMI device examples: Computer, Streaming Player, Gaming System, Set Top Box
- 2. Connect USB-C input device (B) USB-C devices examples: Android phone, Android tablet, Windows PC, iPad Pro, MacBook Air, Pro, Microsoft Surface, Chromebook
- 3. Connect output display device (C)
- 4. Connect keyboard, mouse, or other USB device (D)
- 5. If needed, add a USB hub to extend USB connectivity options (E)
- 6. If needed, connect source device power adaptor (F)

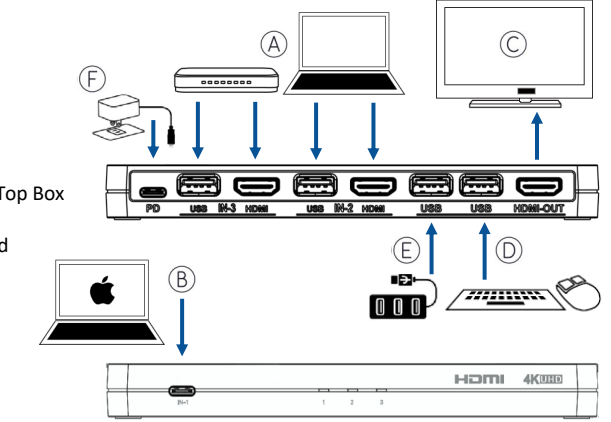

# **Application Setup (continued)**

#### **Mirror Mode:**

• Display the screen of the connected USB-C laptop, phone, tablet , or other device on the connected HDMI monitor/display.

#### **Installation steps:**

- 1. Connect USB-C input device (A) USB-C device examples: Android phone, Android tablet, Windows PC, iPad Pro, MacBook Air, Pro, Microsoft Surface, Chromebook
- 2. Connect HDMI output display device (B)
- 3. Connect external source device power adaptor (C)

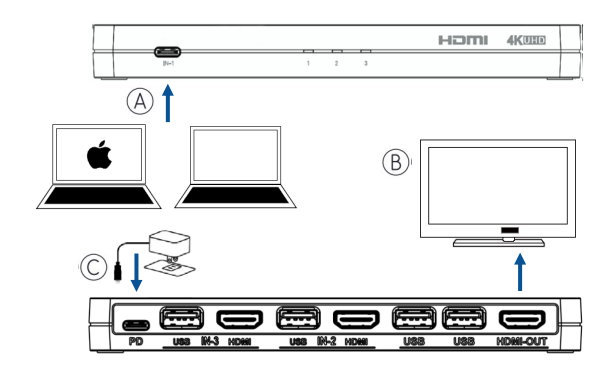

# **How to Use**

- 1. **USB-C Source Connection:** Connect a USB-C cable to your source device's USB-C port and connect the other end to the KVM. **HDMI Source Connection:** Connect an HDMI cable to your source device's HDMI port and connect the other end to the KVM. **If the source device supports a keyboard and mouse:** Connect a USB-A to A cable to the source device's USB port and connect the other end to a USB input port on the KVM.
- 2. Connect an HDMI cable to your display device's HDMI port and connect the other end to the HDMI output port of the KVM. **Installation of USB Device:** Connect a USB device (ex. Web cam, USB mouse, keyboard) to a USB input port on the KVM.
- 3. Connect a power adaptor to the KVM USB-C power port and connect the power adaptor AC to a power outlet. When plugged into a power outlet, the LED on the KVM will turn on. Press the select button on the top of the KVM to switch to corresponding input port.

#### **Note:**

- USB-C device needs to be equipped with a USB-C to C 3.1 Gen 1 cable.
- Power adaptor is not included with this product.
- Make sure the power adaptor being used supports the Power Delivery (PD) charge format.
- If needed, please use the PD 3.0 power adaptor that came with the signal source device (Macbook, Switch, Surface, phone, tablet).

# **Manual Control**

- The KVM can be manually controlled with the top select button
- Press the select button to switch between up to 3 source devices

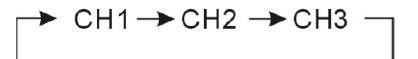

- There will be an LED light on to present the selected channel
- If channel 1 is selected, the "1" LED light will be on

#### **Auto Switch & Memory Switch Position Function**

- When a source device is turned on, the switch automatically detects and switches to that device's input
- The built-in power-off memory function automatically remembers the last connected device

# **Trouble Shooting**

#### **If there is no video output:**

- Check if the connection is correct
- Check if the USB-C cable is damaged
- Check if the HDMI cable is damaged
- Check if the KVM is powered on; restart if necessary

#### **If there is only video output, with no audio output:**

- Check if the HDMI cable is correctly connected
- Check if the source output is DVI format
- Check if HDCP is not communicating properly; restart if necessary

#### **If there is no 4K output:**

- Check if the source device supports 4K (3840x2160) resolution
- Check if the HDMI cable supports 4K specification
- Check if the display supports 4K resolution

#### **If the USB-C device has no output:**

- Check if the USB-C cable is damaged
- Check if the USB device supports Video output function

#### **If the USB-C device is not charging:**

- Check if the PD power adaptor is support PD format
- Check if the source device supports PD charging

#### **If the attached keyboard & mouse is not working:**

- Check if the keyboard and mouse are damaged
- Check if the keyboard and mouse are not connected properly
- Check if the USB-A to USB-A cable is damaged
- Check if the source system does not support a keyboard and mouse

# **Important Safety Information**

Do not plug the unit in any outlet that does not have enough current to allow the device to function. Refer to the specifications in this manual for power level of the unit.

Liquid: If this unit or it's corresponding power adapter has had liquid spilled on or in it, do not attempt to use the unit. Do not attempt to use this product in an outdoor environment as elements such as rain, snow, hail, etc. can damage the product.

In case of a storm, it is recommended that you unplug this device from the outlet.

Avoid placing this product next to objects that produce heat such as portable heaters, space heaters, or heating ducts.

THERE ARE NO USER SERVICEABLE PARTS. Do not attempt to open this product and expose the internal circuitry. If you feel that the product is defective, unplug the unit and refer to the warranty information section of this manual.

# C2G Warranty

At C2G we want you to be totally confident in your purchase. That is why we offer a warranty on this device. If you experience problems due to workmanship or material defect for the duration of this warranty, we will repair or replace this device.

To request a Return Merchandise Authorization (RMA) number, contact customer service at 800-293-4970 or www.c2g.com.

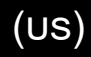

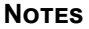

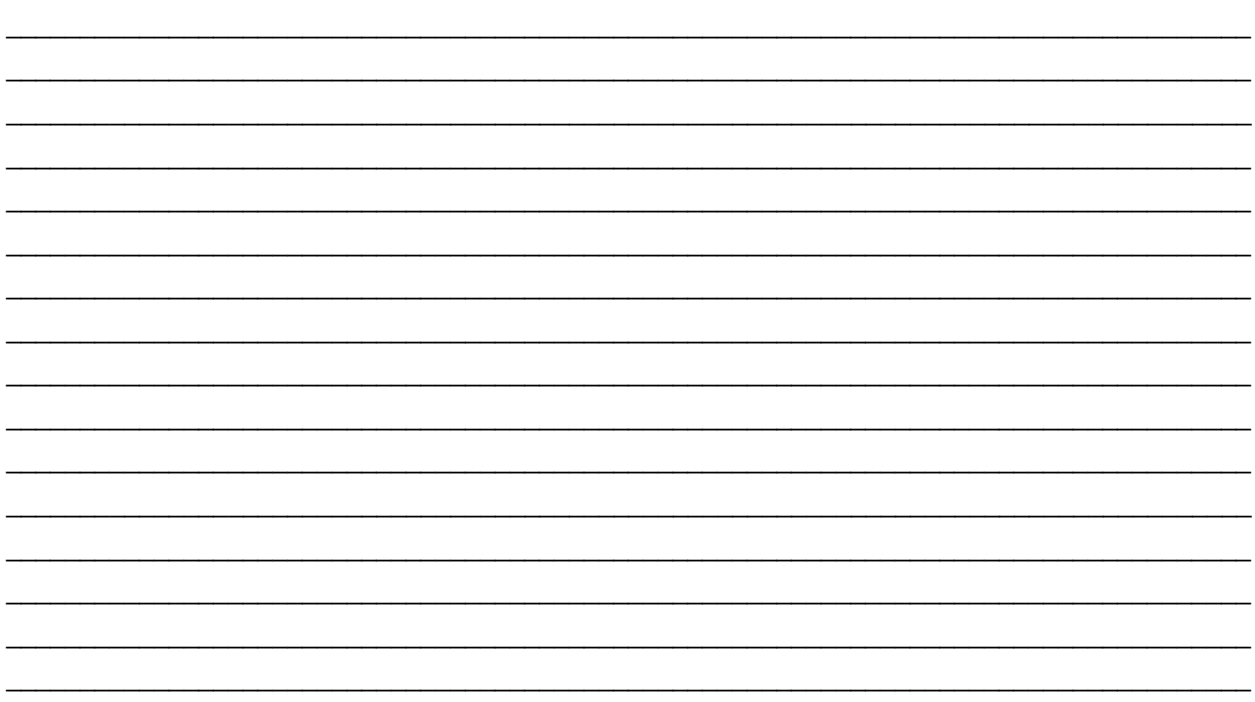

# USB-C/HDMI 3 entrées vers HDMI 1-sortie KVM avec livraison de puissance - 4K 60 Hz

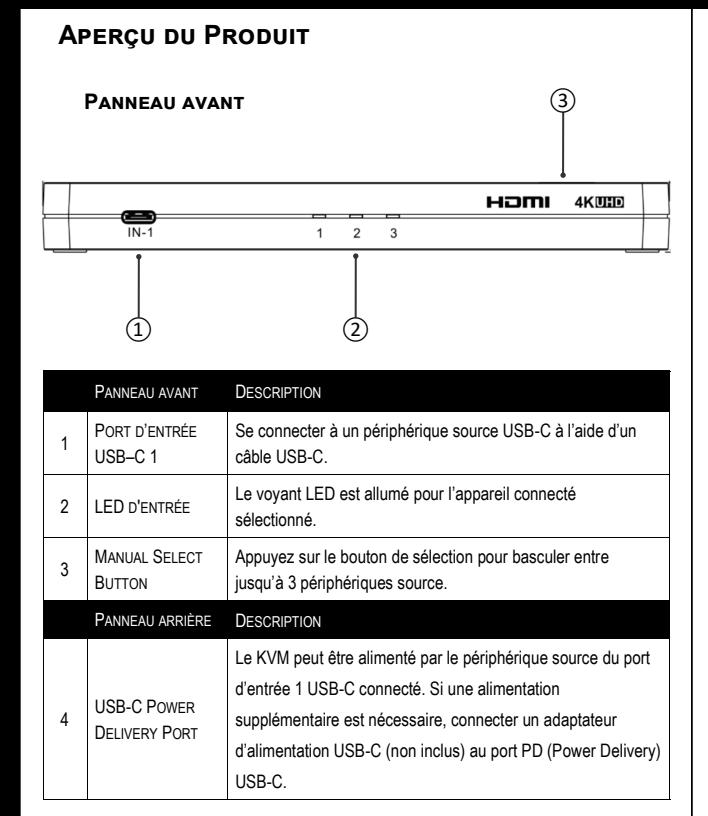

#### **Panneau arrière**

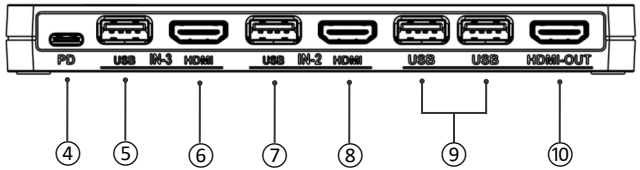

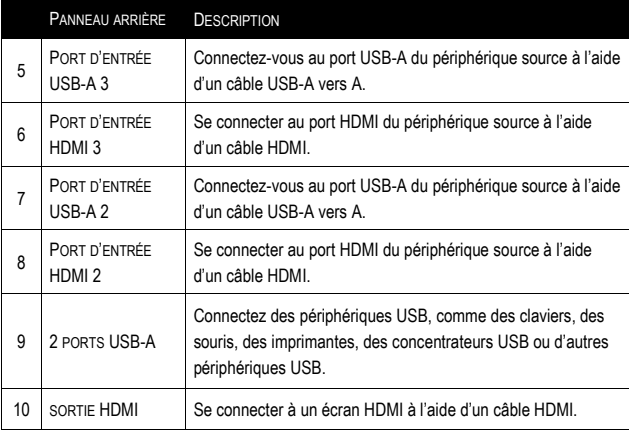

# **Caractéristiques**

- Alimentation USB-C 3.0
- Signal vidéo USB-C vers HDMI
- Prend en charge la résolution 4K@60Hz et la plage dynamique élevée (HDR)
- Prend en charge la norme HDMI 2.0 et la norme HDCP 2.2
- Fonction de commutation automatique et position de la mémoire de commutation
- DTS HD, compatible audio numérique Dolby TrueHD
- Prend en charge le passage CEC par HDMI
- Plug-and-play sans logiciel ni pilotes nécessaires

# **Contenu de l'emballage**

- 1 x KVM
- 2 x Câbles USB 2,0 A mâle à mâle de 4 pieds (1,2 m)
- 1 x Manuel

# **Configuration de l'application**

#### **Mode KVM :**

- Caméra Web, souris, clavier, imprimante et moniteur partagés
- Fichiers partagés de lecteur flash USB

### **Étapes d'installation :**

- 1. Connecter le périphérique d'entrée HDMI (A) Exemples de périphériques HDMI : Ordinateur, Lecteur de streaming, Système de jeu, Set Top Box
- 2. Connecter le périphérique d'entrée USB-C (B) Exemples d'appareils USB-C : téléphone Android, tablette Android, PC Windows, iPad Pro, MacBook Air, Pro, Microsoft Surface, Chromebook
- 3. Connecter le dispositif d'affichage de sortie (C)
- 4. Connecter le clavier, la souris ou un autre périphérique USB (D)
- 5. Si nécessaire, ajouter un concentrateur USB pour étendre les options de connectivité USB (E)
- 6. Si nécessaire, brancher l'adaptateur d'alimentation du dispositif source (F)

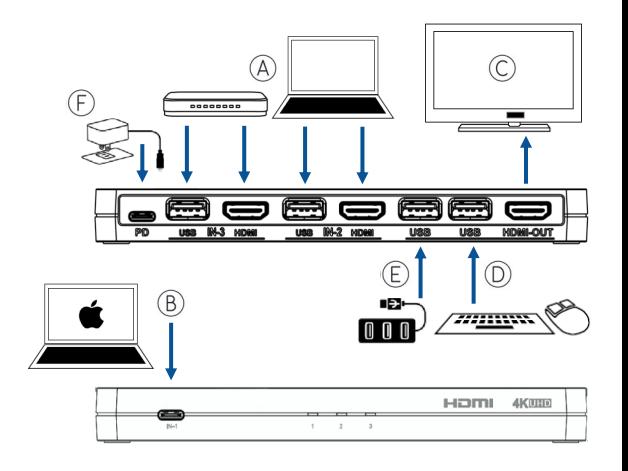

# **Configuration de l'application (suite)**

#### **Mode miroir :**

• Afficher l'écran de l'ordinateur portable, du téléphone, de la tablette ou de tout autre dispositif USB-C connecté sur le moniteur/l'écran HDMI connecté .

#### **Étapes d'installation :**

- 1. Connecter le périphérique d'entrée USB-C (A) Exemples de périphériques USB-C : téléphone Android, tablette Android, PC Windows, iPad Pro, MacBook Air, Pro, Microsoft Surface, Chromebook
- 2. Connecter le périphérique d'affichage de sortie HDMI (B)
- 3. Brancher l'adaptateur d'alimentation du dispositif de source externe (C)

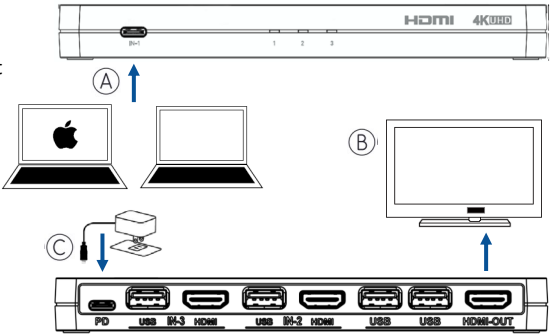

# **Comment utiliser**

1. **Connexion source USB-C** : Connectez un câble USB-C au port USB-C de votre périphérique source et connectez l'autre extrémité au KVM. **Connexion source HDMI** : connectez un câble HDMI au port HDMI de votre appareil source et connectez l'autre extrémité au KVM. Si le **périphérique source prend en charge un clavier et une souris** : Connectez un câble USB-A à A au port USB du périphérique source et connectez l'autre extrémité à un port d'entrée USB sur le KVM.

Connectez un câble HDMI au port HDMI de votre périphérique d'affichage et connectez l'autre extrémité au port de sortie HDMI du KVM. **Installation d'un périphérique USB** : Connectez un périphérique USB (p. ex., caméra Web, souris USB, clavier) à un port d'entrée USB sur le KVM.

3. Connecter un adaptateur d'alimentation au port d'alimentation KVM USB-C et connecter l'adaptateur d'alimentation CA à une prise de courant. Lorsqu'elle est branchée sur une prise de courant, la LED du KVM s'allume. Appuyer sur le bouton de sélection situé en haut du KVM pour passer au port d'entrée correspondant.

#### **Remarque :**

- Le périphérique USB-C doit être équipé d'un câble USB-C à C 3.1 Gen 1.
- L'adaptateur d'alimentation n'est pas inclus avec ce produit.
- S'assurer que l'adaptateur d'alimentation utilisé prend en charge le format de charge Power Delivery (PD).
- Si nécessaire, veuillez utiliser l'adaptateur d'alimentation PD 3.0 fourni avec le dispositif source de signal (Macbook, Switch, Surface, téléphone, tablette).

# **Contrôle manuel**

- Le KVM peut être contrôlé manuellement à l'aide du bouton de sélection supérieur
- Appuyez sur le bouton de sélection pour basculer entre jusqu'à 3 périphériques source

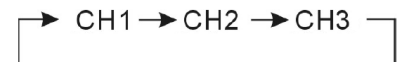

- Un voyant LED s'allume pour présenter le canal sélectionné
- Si le canal 1 est sélectionné, le voyant « 1 » s'allumera

#### **Commutateur automatique et fonction de position de commutateur de mémoire**

- Lorsqu'un dispositif source est allumé, le commutateur détecte automatiquement et bascule vers l'entrée de ce dispositif
- La fonction mémoire de mise hors tension intégrée mémorise automatiquement le dernier périphérique connecté

# **Résolution des problèmes**

#### **S'il n'y a pas de sortie vidéo :**

- Vérifier si la connexion est correcte
- Vérifier si le câble USB-C est endommagé
- Vérifier si le câble HDMI est endommagé
- Vérifier si le KVM est sous tension ; redémarrer si nécessaire

#### **S'il n'y a que la sortie vidéo, sans sortie audio :**

- Vérifier si le câble HDMI est correctement connecté
- Vérifier si la sortie source est au format DVI
- Vérifier si le HDCP ne communique pas correctement ; redémarrer si nécessaire

#### **S'il n'y a pas de sortie 4K :**

- Vérifier si le dispositif source prend en charge la résolution 4K (3840x2160)
- Vérifier si le câble HDMI prend en charge les spécifications 4K
- Vérifier si l'affichage prend en charge la résolution 4K

#### **Si le périphérique USB-C n'a pas de sortie :**

- Vérifier si le câble USB-C est endommagé
- Vérifier si le périphérique USB prend en charge la fonction de sortie vidéo

(fr)

#### **Si le périphérique USB-C ne se charge pas :**

- Vérifier si l'adaptateur d'alimentation PD prend en charge le format PD
- Vérifier si le dispositif source prend en charge la charge PD

#### **Si le clavier et la souris joints ne fonctionnent pas :**

- Vérifier si le clavier et la souris sont endommagés
- Vérifier si le clavier et la souris ne sont pas correctement connectés
- Vérifier si le câble USB-A vers USB-A est endommagé
- Vérifier si le système source ne prend pas en charge un clavier et une souris

## **Consignes de sécurité importantes**

Ne branchez pas l'appareil dans une prise dont l'alimentation électrique est insuffisante pour que l'appareil puisse fonctionner, Pour le niveau d'alimentation électrique requis pour cet appareil, référez-vous aux spécifications indiquées dans cette notice d'utilisation.

(fr)

Liquide : Si du liquide est renversé sur l'appareil ou sur l'adaptateur correspondant, n'essayez pas de l'utiliser. N'utilisez pas ce produit à l'extérieur car les intempéries (pluie, neige, grêle, etc.) risquent de l'endommager.

Par temps d'orage, il est recommandé de débrancher l'appareil hors de la prise électrique.

Évitez de placer ce produit à côté d'objets qui dégagent de la chaleur, tels que les chauffages portables, les radiateurs électriques ou les conduits de chauffage.

LES PIÈCES DE CET APPAREIL NE SONT PAS RÉPARABLES PAR L'UTIISATEUR. N'essayez pas d'ouvrir ce produit et d'exposer le circuit interne. Si vous pensez que ce produit est défectueux, débranchez-le et référez-vous au paragraphe de cette notice donnant des informations sur la garantie.

# Garantie C2G

Chez C2G, nous voulons que vous ayez une confiance totale dans votre achat. C'est ce qui explique que nous offrons une garantie pour cet appareil. En cas de défaut de matériau ou de fabrication pendant la durée de cette garantie, nous réparerons ou nous remplacerons cet appareil.

Pour demander un numéro de RMA (Return Merchandise Authorization, Autorisation de retour de marchandise), prière de contacter le service Clientèle au nº 800-293-4970 ou sur le site www.c2g.com.

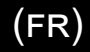

### **REMARQUES**

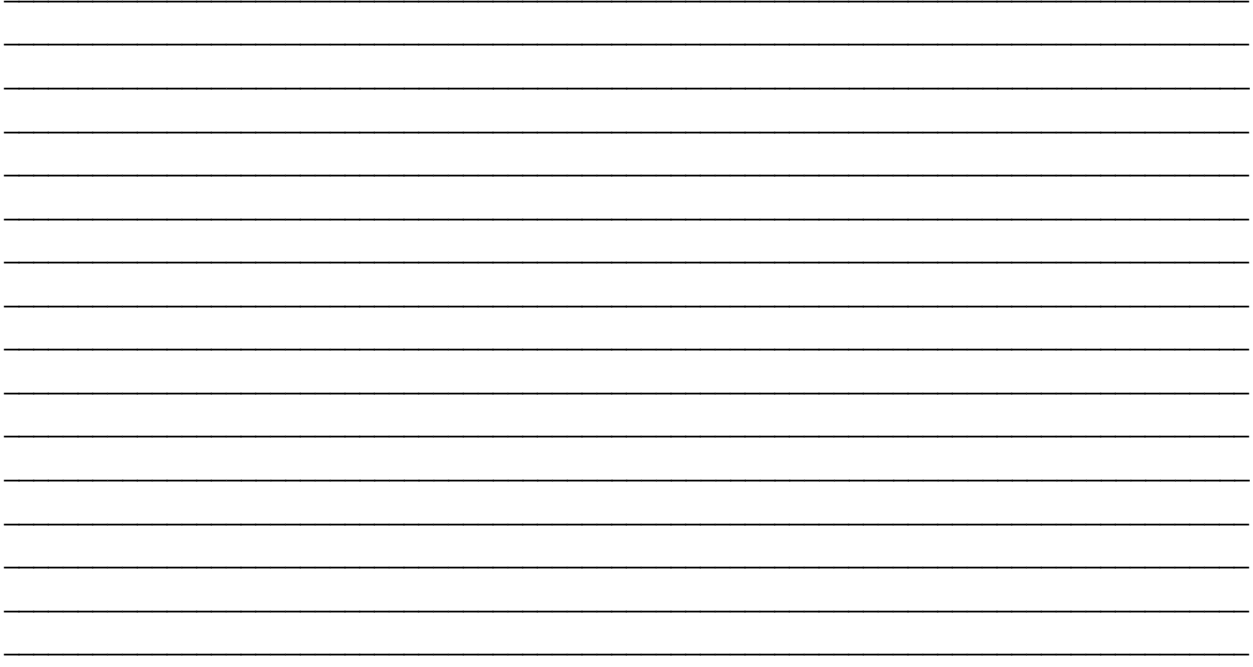

# Combo de 3 entradas USB-C/HDMI a de 1 salida HDMI KVM con entrega de energía - 4K 60Hz (es)

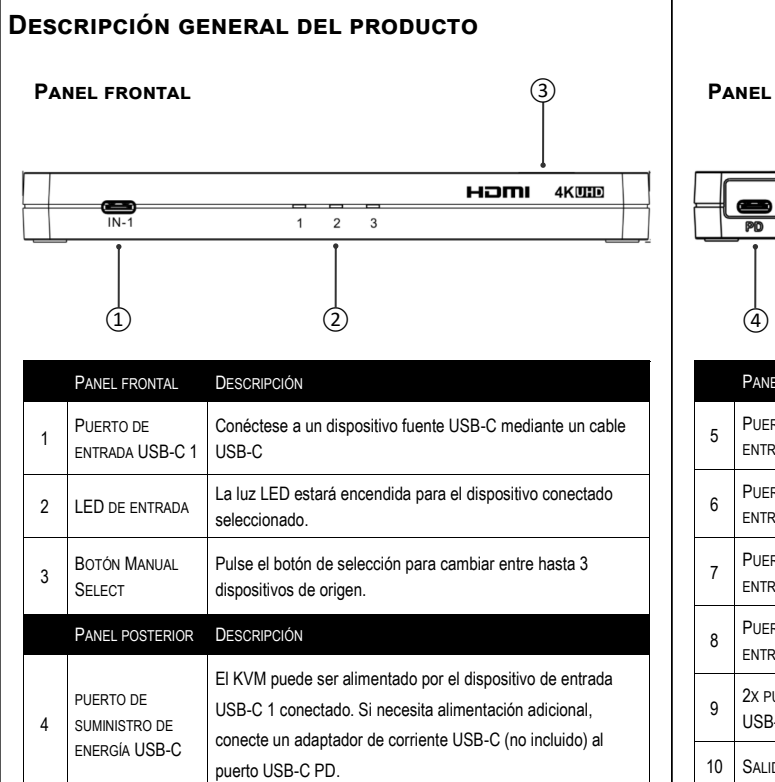

#### **Panel posterior**

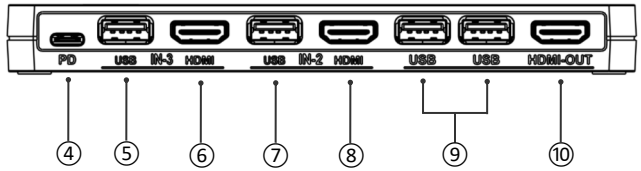

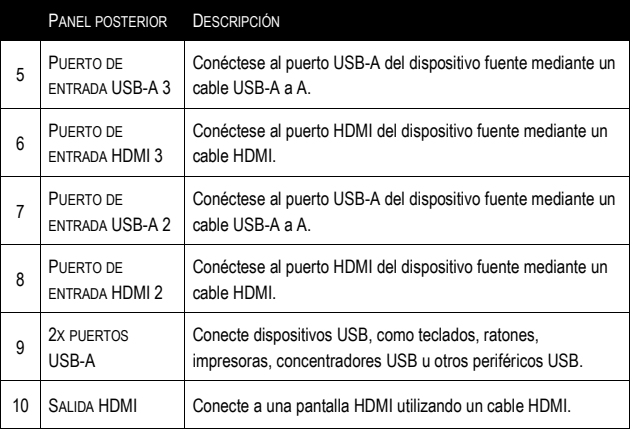

# **Características**

- Suministro de energía 3.0 USB-C
- Señal de vídeo USB-C a HDMI
- Soporta resolución 4K@60Hz y alto rango dinámico (HDR)
- Compatible con el estándar HDMI 2.0 y el HDCP 2.2
- Función de conmutación automática y posición de la memoria de conmutación
- DTS HD, compatible con audio digital Dolby TrueHD
- Soporta CEC pass-through sobre HDMI
- Plug-and-play sin software ni controladores necesarios

# **Contenido del paquete**

- 1 x KVM
- 2 x 4 pies (1.2m) USB 2.0 Un cable macho a macho
- 1 x Manual

# **Configuración de la aplicación**

#### **Modo KVM :**

- Cámara web compartida, ratón, teclado, impresora y monitor
- Archivos de unidad flash USB compartida

#### **Pasos de instalación:**

- 1. Conectar el dispositivo de entrada HDMI (A) **Ejemplos de dispositivos HDMI:** ordenador, reproductor de streaming, sistema de juegos, set top box
- 2. Conectar dispositivo de entrada USB-C (B) Ejemplos de dispositivos USB-C: teléfono Android, tableta Android, PC con Windows, iPad Pro, MacBook Air, Pro, Microsoft Surface, Chromebook
- 3. Conectar dispositivo de visualización de salida (C)
- 4. Conecte el teclado, el ratón u otro dispositivo USB (D)
- 5. Si es necesario, agregue un concentrador USB para extender las opciones de conectividad USB (E)
- 6. Si es necesario, conecte el adaptador de alimentación del dispositivo fuente (F)

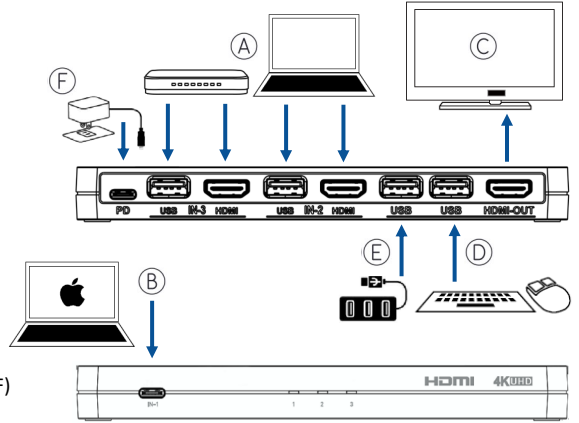

# **Configuración de la aplicación (continuación)**

#### **Modo de espejo:**

• Muestre la pantalla de la computadora portátil USB-C conectada, teléfono, tableta u otro dispositivo en el monitor/ pantalla HDMI conectada.

#### **Pasos de instalación:**

- 1. Conectar dispositivo de entrada USB-C (A) **Ejemplos de dispositivos USB-C:** teléfono Android, tableta Android, PC con Windows, iPad Pro, MacBook Air, Pro, Microsoft Surface, Chromebook
- 2. Conectar el dispositivo de visualización de salida HDMI (B)
- 3. Conecte el adaptador de corriente del dispositivo de la fuente externa (C)

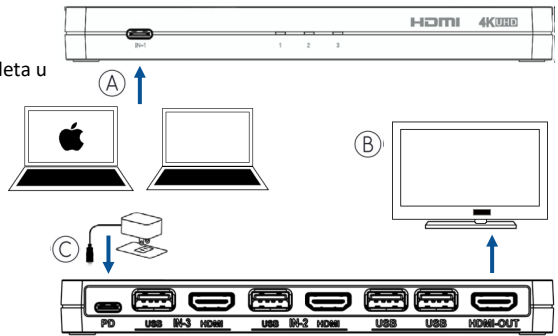

# **Cómo usar**

- 1. **Conexión de fuente USB-C:** Conecte un cable USB-C al puerto USB-C del dispositivo fuente y conecte el otro extremo al KVM. **Conexión de fuente HDMI:** Conecte un cable HDMI al puerto HDMI de su dispositivo fuente y conecte el otro extremo al KVM. **Si el dispositivo de origen admite un teclado y un ratón:** conecte un cable USB-A a un puerto USB del dispositivo de origen y conecte el otro extremo a un puerto de entrada USB en el KVM.
- 2. Conecte un cable HDMI al puerto HDMI del dispositivo de visualización y conecte el otro extremo al puerto de salida HDMI del KVM. **Instalación del dispositivo USB:** conecte un dispositivo USB (ej. cámara web, ratón USB, teclado) a un puerto de entrada USB en el KVM.
- 3. Conecte un adaptador de corriente al puerto de alimentación KVM USB-C y conecte el adaptador de corriente AC a un tomacorriente. Cuando se conecta a una toma de corriente, el led del KVM se enciende. Pulse el botón de selección en la parte superior del KVM para cambiar al puerto de entrada correspondiente.

#### **Nota:**

- El dispositivo USB-C debe estar equipado con un cable USB-C a C 3.1 Gen 1.
- Adaptador de corriente no está incluido con este producto.
- Asegúrese de que el adaptador de corriente que se utiliza es compatible con el formato de carga Power Delivery (PD).
- Si es necesario, utilice el adaptador de corriente PD 3.0 que viene con el dispositivo de fuente de señal (Macbook, Switch, Surface, teléfono, tableta).
- El KVM se puede controlar manualmente con el botón de selección superior
- Pulse el botón de selección para cambiar entre hasta 3 dispositivos de origen

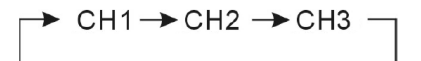

- Habrá una luz led encendida para presentar el canal seleccionado
- Si se selecciona el canal 1, la luz led "1" estará encendida

#### **Interruptor automático y función de posición del interruptor de memoria**

- Cuando se enciende un dispositivo de origen, el interruptor detecta y cambia automáticamente a la entrada de ese dispositivo
- La función de memoria de apagado incorporado recuerda automáticamente el último dispositivo conectado

# **Solución de problemas**

#### **Si no hay salida de vídeo:**

- Compruebe si la conexión es correcta
- Compruebe si el cable USB-C está dañado
- Compruebe si el cable HDMI está dañado
- Compruebe si el KVM está encendido; reinicie si es necesario

#### **Si solo hay salida de vídeo, sin salida de audio:**

- Compruebe si el cable HDMI está correctamente conectado
- Compruebe si la salida de origen es el formato DVI
- Compruebe si HDCP no se comunica correctamente; reinicie si es necesario

#### **Si no hay salida 4K:**

- Compruebe si el dispositivo de origen admite resolución 4K (3840x2160)
- Compruebe si el cable HDMI admite la especificación 4K
- Compruebe si la pantalla admite resolución 4K

#### **Si el dispositivo USB-C no tiene salida:**

- Compruebe si el cable USB-C está dañado
- Compruebe si el dispositivo USB admite la función de salida de vídeo

#### **Si el dispositivo USB-C no se está cargando:**

- Compruebe si el adaptador de alimentación PD es compatible con el formato PD
- Compruebe si el dispositivo de origen admite la carga PD

#### **Si el teclado y ratón adjunto no está funcionando:**

- Compruebe si el teclado y el ratón están dañados
- Compruebe si el teclado y el ratón no están conectados correctamente
- Compruebe si el cable USB-A a USB-A está dañado
- Compruebe si el sistema de origen no admite un teclado y un ratón

### **Información de seguridad importante**

No conecte la unidad en una toma que no tenga suficiente corriente para permitir que el dispositivo funcione. Consulte las especificaciones de este manual para el nivel de energía de la unidad.

Líquido: Si sobre esta unidad o su correspondiente adaptador de corriente se ha derramado líquido o ha entrado en su interior, no intente utilizar la unidad. No intente utilizar este producto en un entorno exterior ya que los elementos como la lluvia, la nieve, el granizo, etc. pueden dañar el producto.

En caso de una tormenta, se recomienda desconectar este dispositivo de la corriente.

Evite colocar este producto cerca de objetos que produzcan calor como radiadores portátiles, calefactores o conductos de calefacción.

NO EXISTEN PARTES REPARABLES POR EL USUARIO. No intente abrir este producto ni exponer los circuitos internos. Si cree que el producto está defectuoso, desconecte la unidad y consulte la sección de información de garantía de este manual.

# Garantía C2G

Desde C2G queremos que tenga plena confianza en su compra. Por eso ofrecemos una garantía para este dispositivo. Si experimenta cualquier problema debido a un defecto en la fabricación o en los materiales durante el periodo de garantía, repararemos o reemplazaremos este dispositivo.

Para solicitar un número de autorización de devolución de mercancía (RMA), póngase en contacto con el servicio de atención al cliente en el 800-293-4970 o en www.c2g.com.

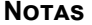

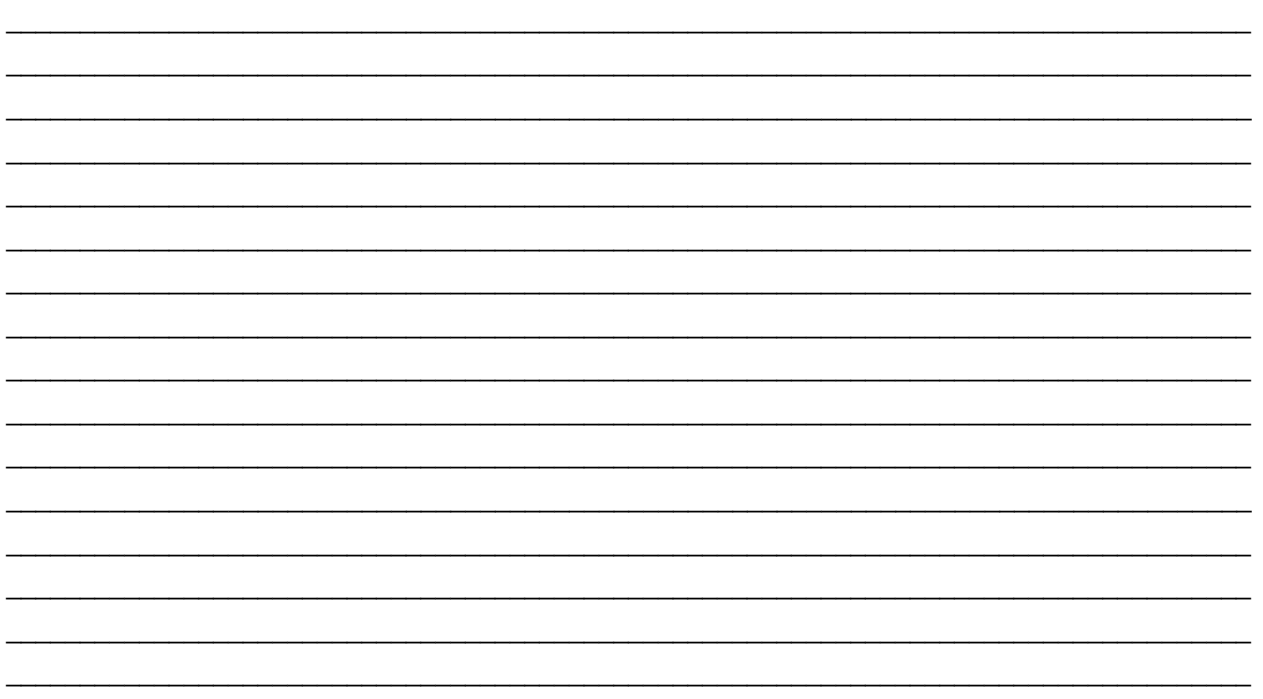

# USB-C/HDMI 3-Eingang kombiniert zu HDMI 1-Ausgang KVM mit<br>Stromversorgung - 4K 60Hz

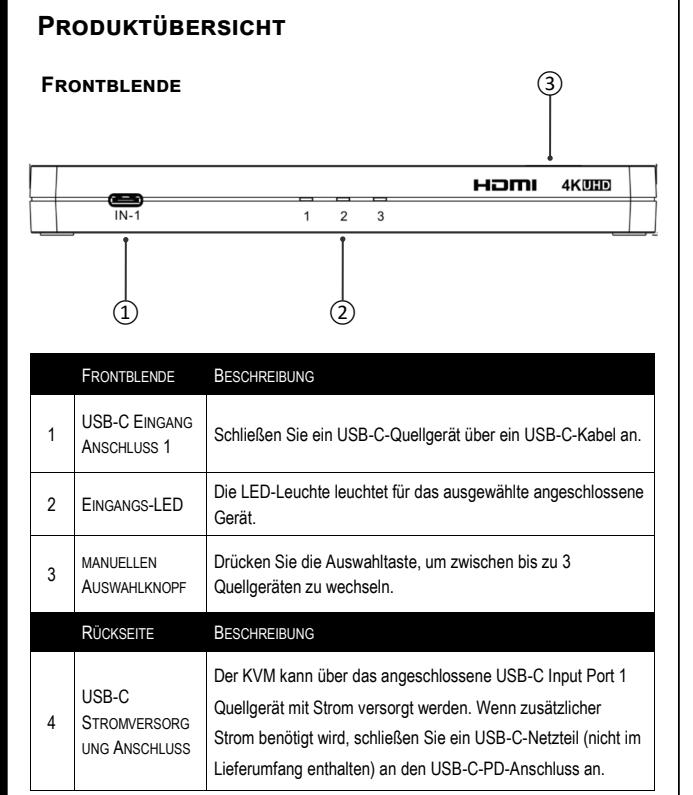

#### **Rückseite**

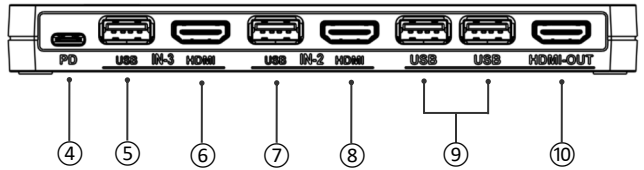

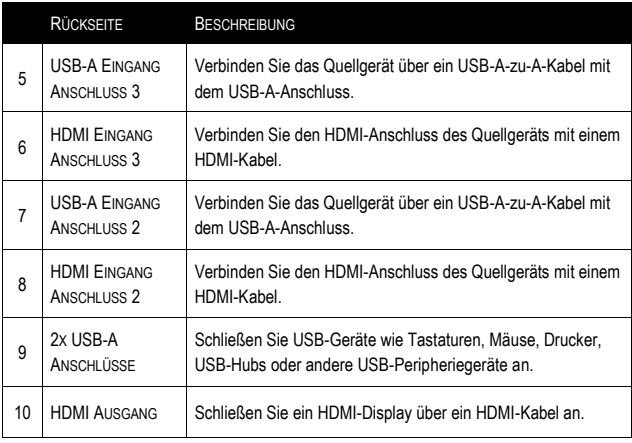

# USB-C/HDMI 3-Eingang kombiniert zu HDMI 1-Ausgang KVM mit<br>Stromversorgung - 4K 60Hz

## **Eigenschaften**

- USB-C Stromversorgung 3.0
- USB-C auf HDMI Videosignal
- Unterstützt 4K@60Hz Auflösung und High Dynamic Range (HDR)
- Unterstützt den HDMI 2.0-Standard und HDCP 2.2-kompatibel
- Automatische Schaltfunktion und Umschalten der Speicherposition
- DTS HD, Dolby TrueHD digital audio kompatibel
- Unterstützt CEC Pass-Through über HDMI
- Plug-and-Play ohne Software oder Treiber

# **PAKETINHALT**

- 1 x KVM
- 2 x 4ft (1.2m) USB 2.0 A Stecker auf Stecker Kabel
- 1 x Handbuch

### **Anwendungseinstellungen**

#### **KVM-Modus:**

- Gemeinsame Webcam, Maus, Tastatur, Drucker und Monitor
- Freigegebene USB Flash Drive Dateien

#### **Installationsschritte:**

- 1. Schließen Sie das HDMI-Eingabegerät an (A) Beispiele für HDMI-Geräte: Computer, Streaming-Player, Gaming-System, Set Top Box
- 2. Schließen Sie das USB-C-Eingabegerät an (B) Beispiele für USB-C-Geräte: Android-Telefon, Android-Tablet, Windows PC, iPad Pro, MacBook Air, Pro, Microsoft Surface, Chromebook
- 3. Ausgabeanzeigegerät anschließen (C)
- 4. Tastatur, Maus oder anderes USB-Gerät anschließen (D)
- 5. Fügen Sie bei Bedarf einen USB-Hub hinzu, um die USB-Verbindungsoptionen zu erweitern (E)
- 6. Schließen Sie bei Bedarf das Netzteil des Quellgeräts an (F)

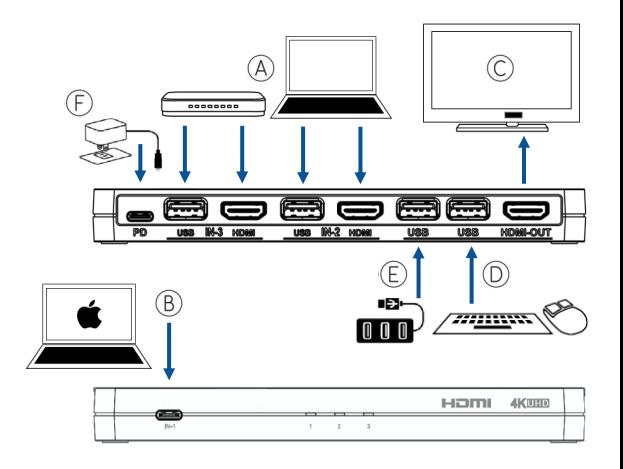

## **Anwendungseinstellungen (fortgesetzt)**

#### **Spiegelmodus:**

• Zeigen Sie den Bildschirm des angeschlossenen USB-C-Laptops, Telefons, Tablets oder eines anderen Geräts auf dem angeschlossenen HDMI-Monitor/Display an.

#### **Installationsschritte:**

- 1. Schließen Sie das USB-C-Eingabegerät an (A) USB-C-Gerätebeispiele: Android-Telefon, Android-Tablet, Windows PC, iPad Pro, MacBook Air, Pro, Microsoft Surface, Chromebook
- 2. Schließen Sie das HDMI-Ausgabeanzeigegerät an (B)
- 3. Anschluss eines externen Netzteils (C)

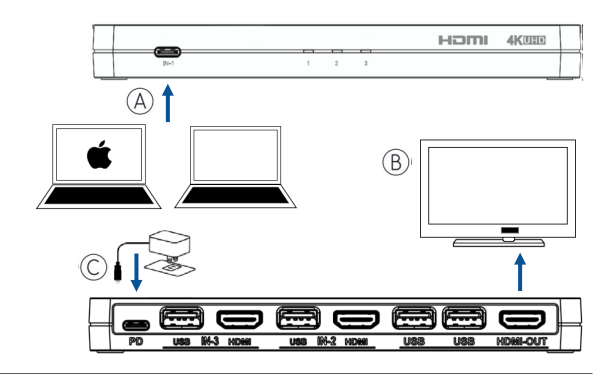

# **So verwenden**

1. **USB-C-Quellanschluss:** Schließen Sie ein USB-C-Kabel an den USB-C-Anschluss Ihres Quellgeräts an und schließen Sie das andere Ende an den KVM an.

**HDMI-Quellverbindung:** Schließen Sie ein HDMI-Kabel an den HDMI-Anschluss Ihres Quellgeräts an und schließen Sie das andere Ende an den KVM an.

**Wenn das Quellgerät Tastatur und Maus unterstützt:** Schließen Sie ein USB-A-auf-A-Kabel an den USB-Anschluss des Quellgeräts an und schließen Sie das andere Ende an einen USB-Eingangsanschluss am KVM an.

2. Schließen Sie ein HDMI-Kabel an den HDMI-Anschluss Ihres Anzeigegeräts an und schließen Sie das andere Ende an den HDMI-Ausgangsanschluss des KVM an.

**Installation des USB-Geräts:** Schließen Sie ein USB-Gerät (z. B. Webcam, USB-Maus, Tastatur) an einen USB-Eingang am KVM an.

3. Schließen Sie ein Netzteil an den KVM-USB-C-Stromanschluss an und schließen Sie das Netzteil an eine Steckdose an. Beim Anschluss an eine Steckdose schaltet sich die LED am KVM ein. Drücken Sie die Select-Taste oben am KVM, um zum entsprechenden Eingang zu wechseln.

#### **Hinweis:**

- USB-C-Gerät muss mit einem USB-C zu C 3.1 Gen 1 Kabel ausgestattet sein.
- Das Netzteil ist nicht im Lieferumfang enthalten.
- Stellen Sie sicher, dass das verwendete Netzteil das Ladeformat Power Delivery (PD) unterstützt.
- Verwenden Sie bei Bedarf das mit der Signalquelle mitgelieferte PD 3.0 Netzteil (Macbook, Switch, Surface, Telefon, Tablet).

# **Manuelle Bedienung**

- Das KVM kann manuell mit der oberen Auswahltaste gesteuert werden
- Drücken Sie die Auswahltaste, um zwischen bis zu 3 Quellgeräten zu wechseln

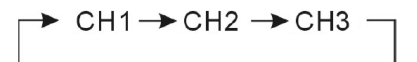

- Es leuchtet eine LED-Leuchte auf, um den ausgewählten Kanal zu präsentieren
- Wenn Kanal 1 ausgewählt ist, leuchtet die "1"-LED

#### **Auto Schalter & Memory Schalter Position Funktion**

- Wenn ein Quellgerät eingeschaltet ist, erkennt der Schalter automatisch und wechselt zum Eingang des Geräts
- Die eingebaute Ausschaltspeicherfunktion merkt sich automatisch das zuletzt angeschlossene Gerät

# **Fehlersuche**

#### **Wenn es keinen Videoausgang gibt:**

- Überprüfen Sie, ob die Verbindung korrekt ist
- Überprüfen Sie, ob das USB-C-Kabel beschädigt ist
- Überprüfen Sie, ob das HDMI-Kabel beschädigt ist
- Überprüfen, ob das KVM eingeschaltet ist; ggf. neu starten

#### **Wenn es nur Videoausgabe gibt, ohne Audioausgabe:**

- Überprüfen Sie, ob das HDMI-Kabel richtig angeschlossen ist
- Überprüfen Sie, ob der Quellausgang das DVI-Format hat
- Überprüfen, ob HDCP nicht richtig kommuniziert; ggf. neu starten

#### **Wenn es keine 4K-Ausgabe gibt:**

- Überprüfen Sie, ob das Quellgerät die Auflösung 4K (3840x2160) unterstützt
- Überprüfen Sie, ob das HDMI-Kabel die 4K-Spezifikation unterstützt
- Überprüfen, ob das Display 4K-Auflösung unterstützt

Wenn das USB-C-Gerät keinen Ausgang hat:

- Überprüfen Sie, ob das USB-C-Kabel beschädigt ist
- Überprüfen Sie, ob das USB-Gerät die Videoausgabefunktion unterstützt

Wenn das USB-C-Gerät nicht aufgeladen wird:

- Überprüfen Sie, ob das PD-Netzteil das PD-Format unterstützt
- Überprüfen, ob das Quellgerät PD-Aufladung unterstützt

Wenn die angeschlossene Tastatur und Maus nicht funktioniert:

- Überprüfen Sie, ob die Tastatur und die Maus beschädigt sind
- Überprüfen Sie, ob Tastatur und Maus nicht richtig angeschlossen sind
- Überprüfen Sie, ob das USB-A-auf-USB-A-Kabel beschädigt ist
- Überprüfen Sie, ob das Quellsystem keine Tastatur und Maus unterstützt

# USB-C/HDMI 3-Eingang kombiniert zu HDMI 1-Ausgang KVM mit<br>Stromversorgung - 4K 60Hz

#### **Wichtige Sicherheitshinweise**

Schließen Sie die Einheit nicht an einer Steckdose an, die nicht ausreichend Strom für die Funktion des Geräts liefern kann. Die Leistungsstufe der Einheit finden Sie in den Spezifikationen in diesem Handbuch.

Flüssigkeiten: Sollten auf oder in dieser Einheit Flüssigkeiten verschüttet worden sein, darf diese nicht mehr verwendet werden. Verwenden Sie das Produkt nicht in einer Außenumgebung, da Einflüsse wie Regen, Schnee, Hagel usw. das Produkt beschädigen können.

Es wird empfohlen, das Gerät während eines Sturms von der Steckdose zu trennen.

Vermeiden Sie es, das Produkt in der Nähe von Objekten zu platzieren, die Wärme erzeugen, wie zum Beispiel tragbare Heizungen, Raumheizgeräte oder Heizkanäle.

DAS GERÄT ENTHÄLT KEINE TEILE, DIE VOM BENUTZER GEWARTET WERDEN KÖNNEN. Versuchen Sie nicht, dieses Produkt zu öffnen und die inneren Schaltkreise freizulegen. Wenn Sie denken, dass das Gerät defekt ist, trennen Sie die Einheit von der Stromversorgung und beachten Sie die Garantiehinweise in diesem Handbuch.

# C2G-Garantie

Wir bei C2G möchten, dass Sie zufrieden mit Ihrem Kauf bei uns sind. Aus diesem Grund bieten wir für dieses Gerät eine Garantie. Sollten Sie innerhalb der Garantielaufzeit Probleme feststellen, die auf Verarbeitung oder Materialfehler zurückzuführen sind, reparieren oder ersetzen wir dieses Gerät.

Wenn Sie eine RMA-Nummer (Return Merchandise Authorization) anfordern möchten, kontaktieren Sie bitte den Kundenservice unter 800-293-4970 oder www.c2g.com.

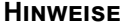

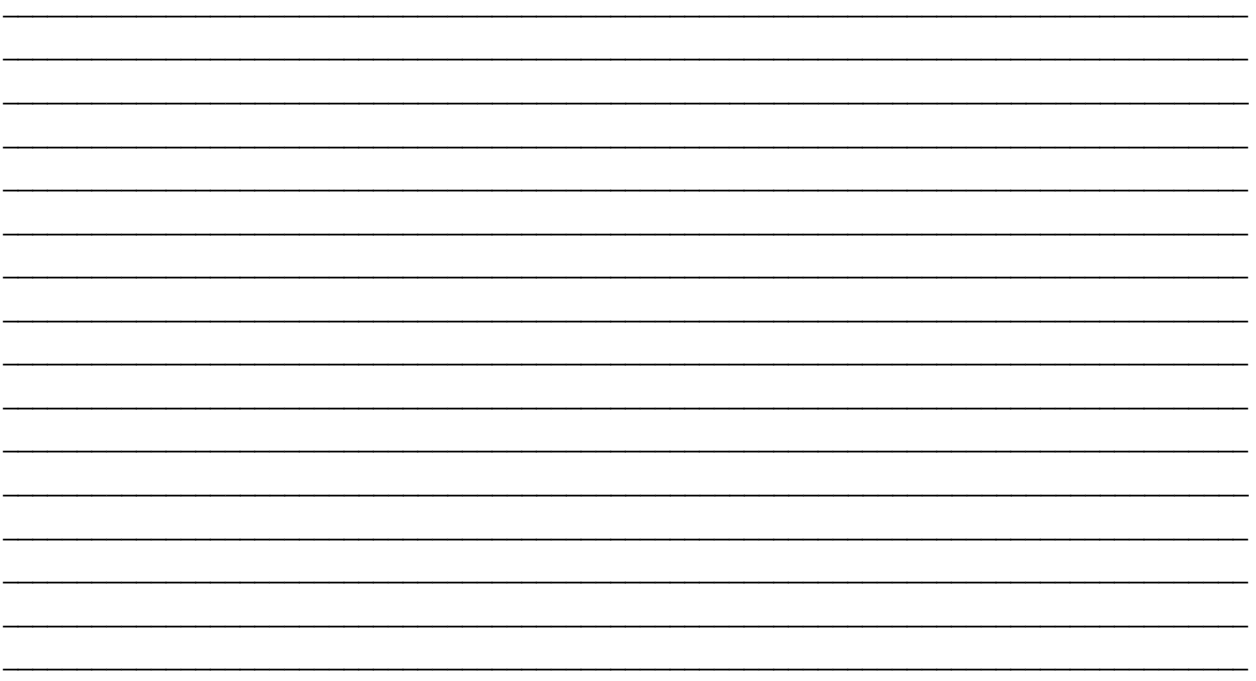

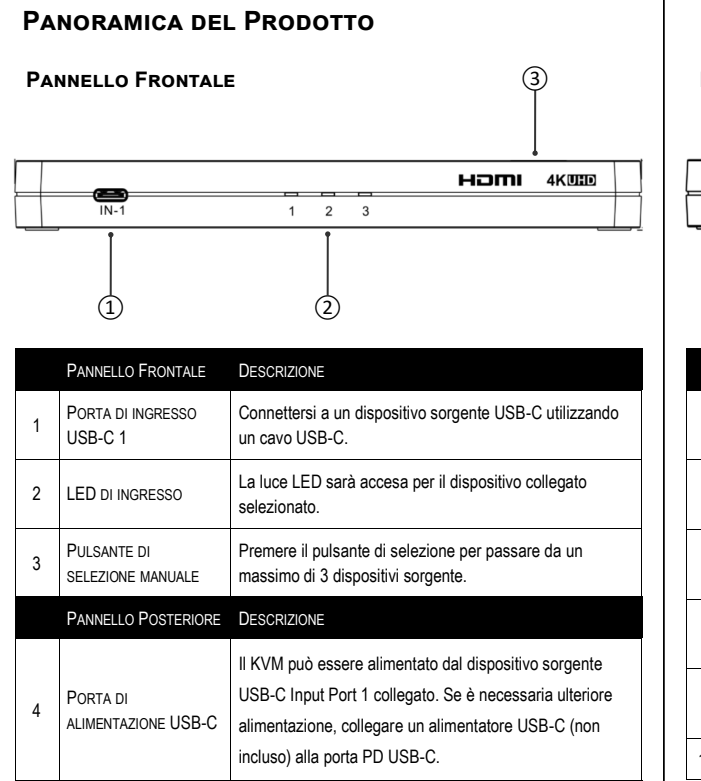

#### **Pannello Posteriore**

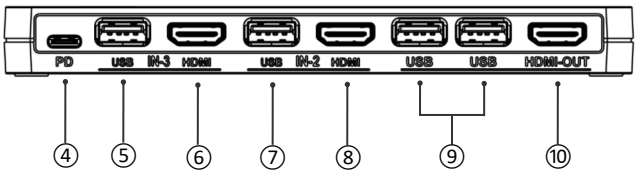

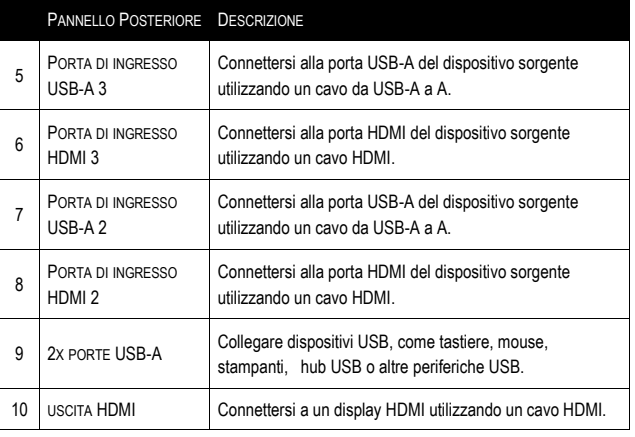

# **Caratteristiche**

- Alimentazione USB-C 3.0
- Segnale video da USB-C a HDMI
- Supporta risoluzione 4K a 60Hz e gamma dinamica elevata (HDR)
- Supporta lo standard HDMI 2.0 e compatibile con HDCP 2.2
- Funzione di commutazione automatica e posizione di memoria di commutazione
- DTS HD, Dolby TrueHD audio digitale compatibile
- Supporta CEC pass-through su HDMI
- Plug-and-play senza bisogno di software o driver

# **Contenuto della confezione**

- 1 x KVM
- 2 x 4ft (1.2m) USB 2.0 A maschio a cavi maschii
- 1 x Manuale

# **Installazione dell'applicazione**

#### **Modalità KVM:**

- Web cam, mouse, tastiera, stampante e monitor condivisi
- File di unità flash USB condivisi

#### **Passaggi di installazione:**

- 1. Collegare il dispositivo di ingresso HDMI (A) Esempi di dispositivi HDMI: Computer, Streaming Player, Sistema di gioco, Set Top Box
- 2. Collegare il dispositivo di ingresso USB-C (B) Esempi di dispositivi USB-C: telefono Android, tablet Android, PC Windows, iPad Pro, MacBook Air, Pro, Microsoft Surface, Chromebook
- 3. Collegare il dispositivo di visualizzazione dell'uscita (C)
- 4. Collegare tastiera, mouse o altro dispositivo USB (D)
- 5. Se necessario, aggiungere un hub USB per estendere le opzioni di connettività USB (E)
- 6. Se necessario, collegare l'adattatore di alimentazione del dispositivo sorgente (F)

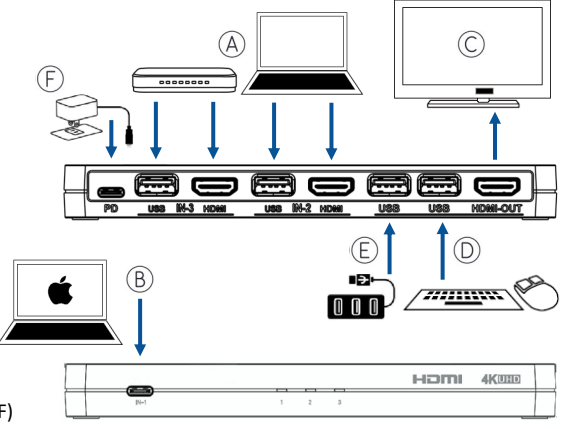

# **Installazione dell'applicazione (continuato)**

#### **Modalità Mirror:**

• Visualizzare lo schermo del computer portatile USB-C collegato, telefono, tablet o altro dispositivo sul monitor/display HDMI collegato.

#### **Procedura di installazione:**

- 1. Collegare il dispositivo di ingresso USB-C (A) Esempi di dispositivi USB-C: telefono Android, tablet Android, PC Windows, iPad Pro, MacBook Air, Pro, Microsoft Surface, Chromebook
- 2. Collegare il dispositivo di visualizzazione dell'uscita HDMI (B)
- 3. Collegare l'adattatore di alimentazione del dispositivo sorgente esterna (C)

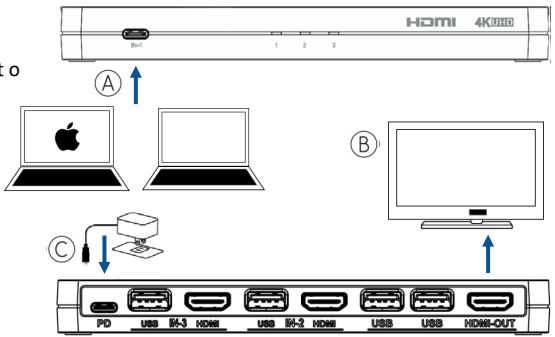

# **Come utilizzare**

- 1. **Connessione sorgente USB-C:** collegare un cavo USB-C alla porta USB-C del dispositivo sorgente e collegare l'altra estremità al KVM. **Connessione sorgente HDMI:** collega un cavo HDMI alla porta HDMI del dispositivo sorgente e collega l'altra estremità al KVM. **Se il dispositivo di origine supporta una tastiera e un mouse:** collegare un cavo USB-A a A alla porta USB del dispositivo di origine e collegare l'altra estremità a una porta di ingresso USB sul KVM.
- 2. Collegare un cavo HDMI alla porta HDMI del dispositivo di visualizzazione e collegare l'altra estremità alla porta di uscita HDMI del KVM. **Installazione del dispositivo USB:** collegare un dispositivo USB (es. Web cam, mouse USB, tastiera) a una porta di ingresso USB sul KVM.
- 3. Collegare un adattatore di alimentazione alla porta di alimentazione KVM USB-C e collegare l'adattatore di alimentazione CA a una presa di corrente. Quando è collegato a una presa di corrente, il LED sul KVM si accende. Premere il pulsante di selezione sulla parte superiore del KVM per passare alla porta di ingresso corrispondente.

#### **Nota:**

- Il dispositivo USB-C deve essere dotato di un cavo da USB-C a C 3.1 Gen 1.
- L'adattatore di alimentazione non è incluso con questo prodotto.
- Assicurarsi che l'adattatore di alimentazione utilizzato supporti il formato di carica Power Delivery (PD).
- Se necessario, utilizzare l'adattatore di alimentazione PD 3.0 fornito con il dispositivo di origine del segnale (Macbook, Switch, Surface, telefono, tablet).

## **Controllo Manuale**

- Il KVM può essere controllato manualmente con il pulsante di selezione superiore
- Premere il pulsante di selezione per passare da un massimo di 3 dispositivi di origine

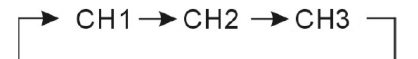

- Ci sarà una luce LED per presentare il canale selezionato
- Se il canale 1 è selezionato, la luce LED "1" sarà accesa

#### **Funzione di posizione interruttore automatico e memoria**

- Quando un dispositivo sorgente è acceso, l'interruttore rileva automaticamente e passa all'ingresso del dispositivo
- La funzione di memoria di spegnimento integrata ricorda automaticamente l'ultimo dispositivo collegato

### **Risoluzione dei problemi**

#### **Se non c'è uscita video:**

- Verificare che la connessione sia corretta
- Verificare se il cavo USB-C è danneggiato
- Controllare se il cavo HDMI è danneggiato
- Controllare se il KVM è acceso; riavviare se necessario

#### **Se c'è solo uscita video, senza uscita audio:**

- Controllare se il cavo HDMI è collegato correttamente
- Verifica se l'uscita sorgente è in formato DVI
- Controllare se HDCP non sta comunicando correttamente; riavviare se necessario

#### **Se non c'è uscita 4K:**

- Verifica se il dispositivo sorgente supporta la risoluzione 4K (3840x2160)
- Verifica se il cavo HDMI supporta le specifiche 4K
- Verifica se il display supporta la risoluzione 4K

#### **Se il dispositivo USB-C non ha uscita:**

- Verificare se il cavo USB-C è danneggiato
- Verificare se il dispositivo USB supporta la funzione di uscita video

#### **Se il dispositivo USB-C non è in carica:**

- Controllare se l'adattatore di alimentazione PD è il formato di supporto PD
- Verificare se il dispositivo sorgente supporta la ricarica PD

#### **Se la tastiera e il mouse collegati non funzionano:**

- Controllare se la tastiera e il mouse sono danneggiati
- Controllare se la tastiera e il mouse non sono collegati correttamente
- Verificare se il cavo da USB-A a USB-A è danneggiato
- Verificare se il sistema sorgente non supporta una tastiera e un mouse

# (IT

# **Importanti Informazioni di Sicurezza**

Non collegare l'unità a prese non dotate di corrente sufficiente per favorire il funzionamento del dispositivo. Fare riferimento alle specifiche riportate su questo manuale per conoscere il livello di potenza dell'unità.

Liquidi: qualora siano stati versati liquidi all'interno o sopra questa unità o il corrispondente adattatore di corrente, non utilizzare l'unità. Non usare questo prodotto all'esterno, poiché intemperie quali la pioggia, la neve, la grandine e così via possono essere causa di danni.

In caso di temporali, si consiglia di staccare la spina di questo dispositivo dalla presa.

Evitare di posizionare questo prodotto in prossimità di oggetti che producono calore, quali riscaldatori portatili, stufette elettriche o tubi del riscaldamento.

NON CONTIENE PARTI RIPARABILI DALL'UTENTE. Non aprire questo prodotto ed esporre la circuiteria interna. Se il prodotto è ritenuto difettoso, scollegare l'unità dalla presa e consultare la sezione sulla garanzia di questo manuale.

# Garanzia C2G

Noi di C2G, vogliamo che siate completamente soddisfatti del vostro acquisto ed è per questo che il dispositivo è soggetto a garanzia. In caso di problemi dovuti a difetti di materiale o di lavorazione verificatisi durante il periodo di validità della garanzia, ci impegniamo a riparare o sostituire il dispositivo.

Per richiedere un numero RMA (autorizzazione alla restituzione della merce), contattare il nostro Servizio Clienti al numero 800-293-4970 o tramite il sito www.c2g.com.

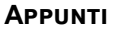

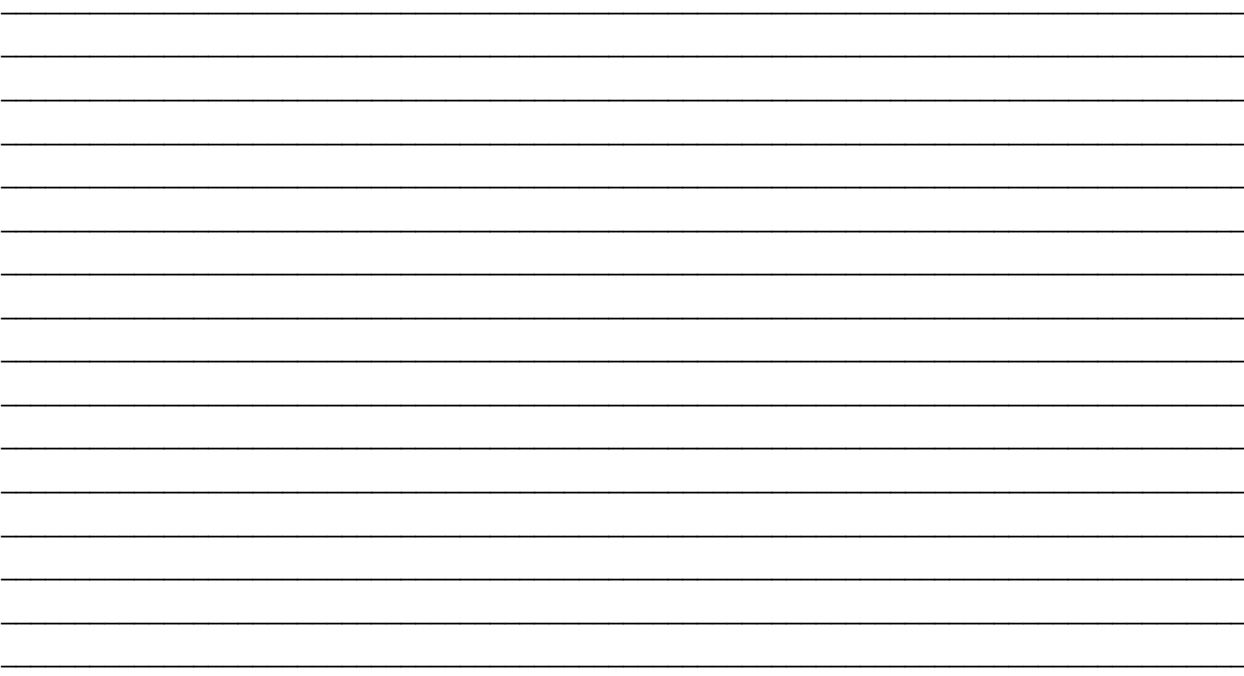

# **FCC Statement**

**Note:** This device complies with part 15 of the FCC Rules. Operation is subject to the following two conditions:

- (1) This device may not cause harmful interference, and
- (2) This device must accept any interference received, including interference that may cause undesired operation.

#### **FCC Statement - §15.105(b):**

"This equipment has been tested and found to comply with the limits for a Class B digital device, pursuant to part 15 of the FCC Rules. These limits are designed to provide reasonable protection against harmful interference in a residential installation. This equipment generates, uses and can radiate radio frequency energy and, if not installed and used in accordance with the instructions, may cause harmful interference to radio communications. However, there is no guarantee that interference will not occur in a particular installation. If this equipment does cause harmful interference to radio or television reception, which can be determined by turning the equipment off and on, the user is encouraged to try to correct the interference by one or more of the following measures:

- Reorient or relocate the receiving antenna.
- Increase the separation between the equipment and receiver.
- Connect the equipment into an outlet on a circuit different from that to which the receiver is connected.
- Consult the dealer or an experienced radio/TV technician for help.

#### **FCC Caution - §15.21:**

"Changes or modifications not expressly approved by the party responsible for compliance could void the user's authority to operate the equipment."

© 2022 Legrand All Rights Reserved rev.09/22 Manual\_C2G54541

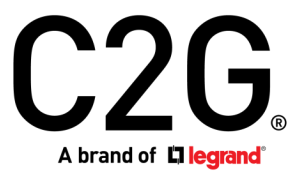

6500 Poe Avenue Dayton, OH 45414 Phone 800.293.4970 www.c2g.com